## АЦП Joplin как оцифровщик винила

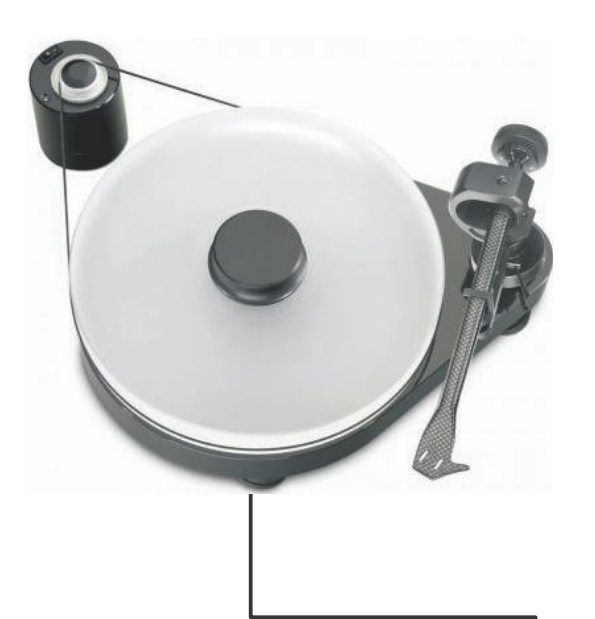

Подключите виниловый проигрыватель к Joplin(без фонокорректора). Для МС головок используйте повышающий трансформатор.

Установите нужный уровень усиления. Установите тип коррекции "RIAA"или другой в зависимости от грампластинки. Можете включить рокот фильтр(15-60 гц) если необходимо .

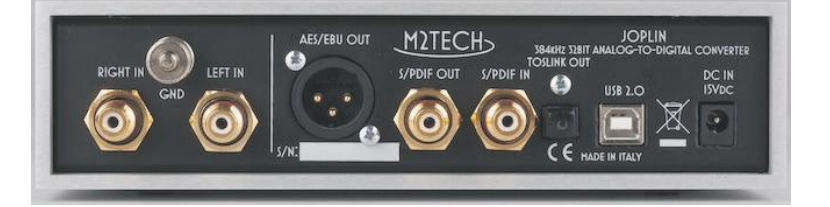

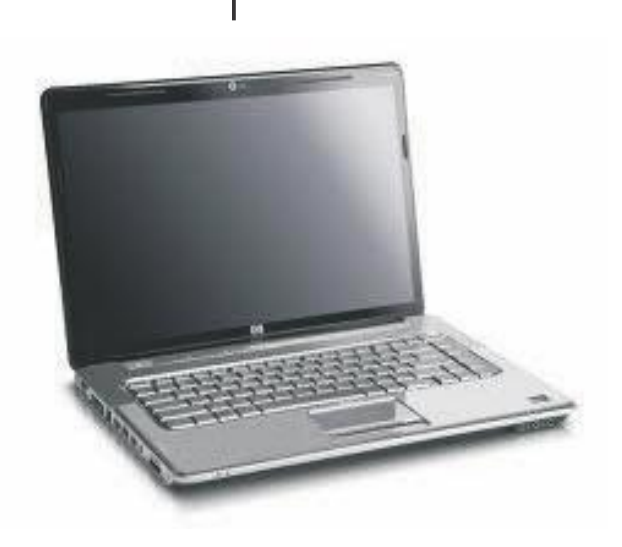

Установите драйвер для Joplin(Windows). Подключите USB кабель. Установите Joplin как предпочитаемое аудио устройство в настройках компьютера. Запустите необходимое ПО для работы и начинайте оцифровку.